# BUAC5 Hardware Manual

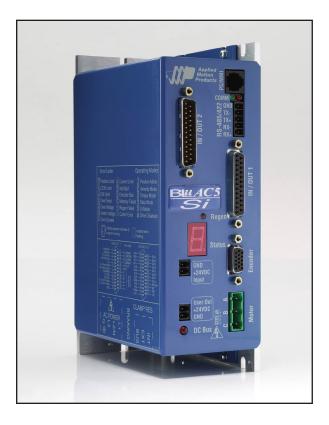

**BLuAC5-Si** 

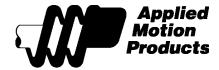

920-0035E 12/10/2014

#### **Contents**

| Digital Input Connection Examples  | 24 |
|------------------------------------|----|
| Programmable Outputs               | 25 |
| Digital Output Connection Examples |    |
| Recommended Motors                 |    |
| Alpha A Series                     | 28 |
| M Series                           | 28 |
| N Series                           |    |
| J Series                           |    |
| Other Supplier's Motors            | 29 |
| Setting Drive Current Limits       |    |
| What is "Peak Current Limit"?      | 30 |
| Using DC Brushed Motors            | 31 |
| Servo Drive Regeneration           | 32 |
| Wiring Integral Holding Brakes     |    |
| Mounting the Drive                 |    |
| Mechanical Outline                 |    |
| Technical Specifications           | 36 |
| Mating Connectors and Accessories  | 36 |

### Introduction

Thank you for selecting an Applied Motion Products motor control. We hope our dedication to performance, quality and economy will make your motion control project successful.

If there's anything we can do to improve our products or help you use them better, please call or fax. We'd like to hear from you. Our phone number is (800) 525-1609 or you can reach us by fax at (831) 761-6544. You can also email support@applied-motion.com.

#### **Features**

- Digital servo motor driver in complete fully featured package
- Works with Applied Motion's exclusive, easy to use Si Programmer™ Windows-based programming software
- Operates directly from a 90 to 260 volt AC input
- Motor current to 15 amps peak, 5 amps continuous
- · 15 optically isolated digital inputs
- · 7 optically isolated digital outputs

The BLuAC5-Si is normally used to store and execute *Si* motion control programs. However, it can instead be used as a -S or -Q model to provide the following control modes:

- ±10V analog torque, velocity or position control
- RS-232 or RS-485 serial command (SCL) mode for digital control of torque, velocity or position
- Q Language, which provides powerful and versatile programming control of all drive functions plus host interactivity. The Q Language requires previous programming experience and is more difficult to learn than *Si*.

The  $Si\ Programmer^{TM}$  software is used to develop, test and store Si programs. It also provides all necessary servo set up and tuning features.

If you want to set up and tune your BLUAC5-Si for torque, velocity, SCL or Q modes, use the *Quick Tuner* software. You'll also need *Q Programmer* to develop Q language programs. All of the software applications and manuals are included on a CD with each drive and are also available on our web site, www.applied-motion.com.

## **Block Diagram**

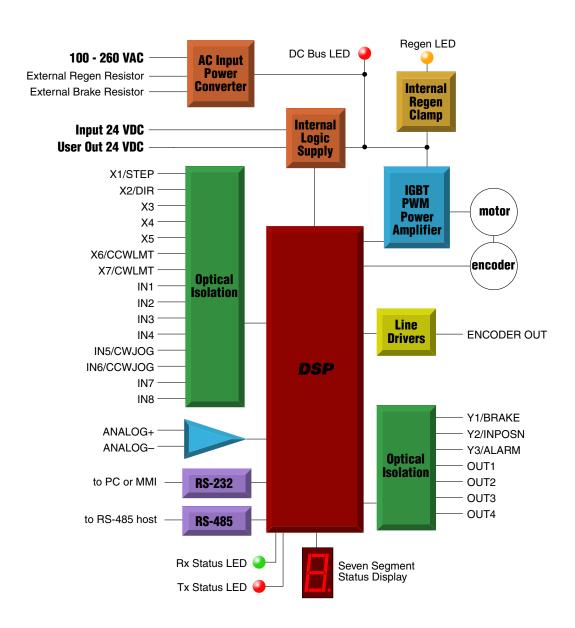

## **Getting Started**

To begin working with your BLuAC5-Si servo drive, you must have the following:

- a compatible servo motor
- cables to connect the motor to the drive. If you are using an Applied Motion
  A, N or M motor, use BLUENC and BLUMTR-FA cables (one of each).

  You must use an "FA" (filtered) motor cable for proper operation of the BLUAC.
  J motor, use 3004-301-3M and 3004-307-3M cables (one of each).
- a small flat blade screwdriver for tightening the connectors (included).
- a personal computer running Microsoft Windows 98, NT, Me, 2000, XP, Vista or Vista 64bit.
- The Applied Motion CD that came with your drive.
- An Applied Motion programming cable (included)

If you've never used a BLU servo before, you'll need to get familiar with the drive and the set up software before you try to deploy the system in your application. We strongly recommend the following:

- 1. Install the *Si Programmer™* software from the CD.
- 2. Launch the software by clicking Start...Programs...Applied Motion Products...Si Programmer.
- 3. Connect the drive to your PC using the programming cable supplied.
- 4. Connect the drive to the AC power source (may be switched).
- 5. Connect the drive to the motor.
- 6. Apply power to the drive.
- 7. Follow the instructions in the software manual or in the on-line help.

The connectors and other points of interest are illustrated on the next page. Depending on your application, you'll need to make connections to various parts of the drive. These are detailed later in the manual.

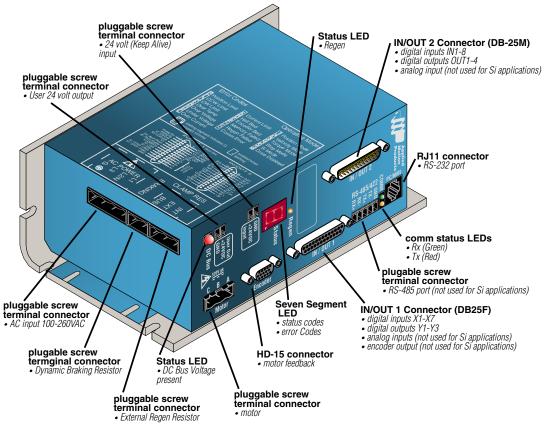

Always use the blue & white Applied Motion screwdriver to tighten the screw terminal connectors. Larger screwdrivers may remove the plastic dimples that prevent the screws from falling out.

## **Status & Error Display LEDs**

#### Serial Comm Tx & Rx LED

Indicates that data is being recieved or transmitted through the RS-232 or RS-485 serial ports. Green indicates "Receiving". Red indicates "Transmitting"

#### **Bus voltage indication LED**

Indicates when there is DC Bus voltage present on the drive. None of the connectors nor the Servo drive cover should be removed when this LED is illuminated.

#### **Seven Segment Display Error codes**

Note: codes with a "\*" indicate drive has faulted and flash at a 0.5 second rate.

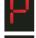

\*Position Limit Error: Indicates the Servomotor has exceeded the "Position Limit" value.

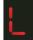

**CCW Limit:** The Counter Clockwise limit has been triggered. This will depend on the CCW/CW Limit Input settings. Use "DL" command or Quick Tuner to enable usage

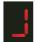

**CW Limit:** The Clockwise limit has been triggered. This will depend on the CCW/CW Limit Input settings. Use "DL" command or Quick Tuner to enable usage

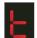

\*Over Temperature: The Drive PCB temperature has exceeded 75 °C. This will cause the drive to fault and cannot be cleared until the temperature drops below that limit.

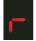

\*Regeneration Error: While attempting to "dump" power into the regeneration shunt resistor the device limits were reached or, there is no regeneration shunt resistor attached.

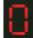

\*Over Voltage: The DC Bus voltage exceeded 400 volts. The drive will be faulted after this error.

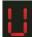

**Under Voltage:** The DC Bus voltage has gone below 100 volts. This does NOT fault the drive

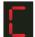

\*Over Current: The Motor phase current has exceeded 20 amps (RMS). The drive will be faulted.

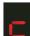

**Current Limit:** The Motor phase current has exceeded the peak current time limit, as set by the "CP" command, or Quick Tuner.

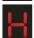

\*Hall Pattern Bad: Indicates that the Hall sensor (commutation track) inputs are incorrect. Drive only accepts 120° Hall sensor patterns. Could also indicate a failed sensor.

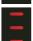

**Cannot execute move:** the most common cause of this alarm is when a move is commanded while the motor is disabled.

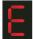

\*Encoder Failure: Indicates that the encoder inputs are not providing the correct states. This feature can be enabled or disabled using the Quick Tuner Setup utility.

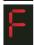

**Memory Fault:** When reading or writing to flash memory an error occurred. This is an indicator of memory problems that are typically induced with too many write cycles (>100,000).

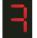

Memory Fault: Q segment could not be executed because it was blank.

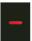

**Serial Comm Error:** Indicates a Serial Communication error. This error is also indicated by the Comm Tx and Rx LEDs flashing an alternating pattern.

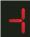

**Serial Comm Timeout:** A complete command packet was not recevied in the normal amount of time. Applied to SCL and Q languages only, not used by Si Programmer.

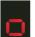

**Subroutine Stack Overflow:** Too many subroutine calls have been made without a return.

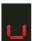

**Subroutine Stack Underflow:** A subroutine return instruction was executed before any subroutine was called.

#### **Seven Segment Display Status codes**

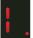

**Positioning Mode:** The drive is in Positioning Mode. This is the mode used when performing point-to-point and other moves.

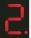

**Velocity Mode:** The drive is in Velocity Mode. This is the mode used with jogging or with analog commanded velocity.

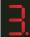

**Torque Mode:** The drive is in Torque Control Mode. This is the mode used for analog commanded torque operation.

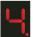

**Step & Direction Mode:** The drive is in Step and Direction Control Mode. This is the mode used for encoder following or positioning using step and direction input.

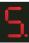

**Si Positioning:** When creating or running an Si program this code commonly appears.

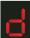

Drive Disabled: The drive output is disabled.

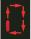

**Q Program Running:** An outside segment will be rotating around the display. The rotate rate is about 0.2 seconds per segment.

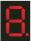

**Drive Start-up test pattern:** This pattern is displayed for a short period of time at drive start-up.

#### **Regeneration LED**

This LED indicates when the drive is actively applying the regeneration clamp. The clamp is the internal circuitry that shunts the DC bus to a power resistor. The power resistor can be either internal or external. (See "Servo Drive Regeneration" in this manual for more details)

## **Connecting to the PC using RS-232**

- Locate your computer within 6 feet of the BLU servo drive.
- Your drive was shipped with a communication cable. Plug the large end into the serial port of your PC and the small end into the RS-232 jack on your drive. Secure the adapter to the PC with the screws on the sides.

Never connect a BLU servo drive to a telephone circuit. It uses the same connectors and cords as telephones and modems, but the voltages are not compatible.

If your PC does not have a serial port, you should purchase a "USB Serial Converter". We have had good results with the Port Authority "USB Serial DB9" Adapter from CablesToGo. com and with the SW1301 from SewellDirect.com.

For laptops, a PCMCIA converter card is a good choice. Our applications engineers use the SSP-100 from Sewell Direct.

#### **RJ11 Port**

A description of the pins and signals of the RJ11 connector.

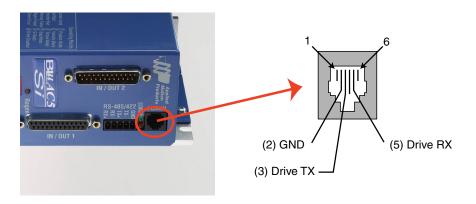

## **Serial Programming Cable**

A description of the active pins and signals provided in the serial programming cable.

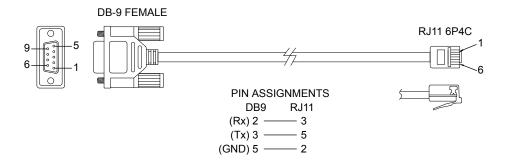

## **Connecting to a host using RS-485**

The RS-485 port is not used for Si Programmer applications. You can skip this section unless you are using your BLuAC5-Si in SCL or Q Programming mode.

RS-485/422 allows the communication cable to be long (more than 1000 feet). But the device to which you connect must have an RS-485/422 port.

#### Getting and Connecting an RS-485 4-wire adaptor to your PC

Model 117701 from Jameco Electronics (800-831-4242) works well. This adaptor is for a 25 pin serial port. If you are like most people and have a 9 pin serial port on your PC, you will also need to purchase Jameco cable 31721. Connect as follows:

- 1 RX+
- 2 RX-
- 3 TX-
- 4 TX+

Set the switches for DCE and TxON,RxON. Don't forget to plug in the DC power adaptor that comes with the unit.

4-Wire RS-485 Figure #1

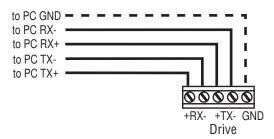

You can also connect the drive to the Host computer using only a 2-wire interface. In this case you must first connect the TX+ to the RX+ and the TX- to the RX- on the servo drive before connecting to the Host adaptor. Usually RS-485 2-wire interfaces are labeled "A" & "B".

#### **Getting and Connecting an RS-485 2-wire adaptor to your PC**

Model 485-25E from Integrity Instruments (800-450-2001) works well. It comes with everything you need. Connect as follows:

adaptor drive B TX+/RX+ A TX-/RX-

4-Wire RS-485 Figure #2

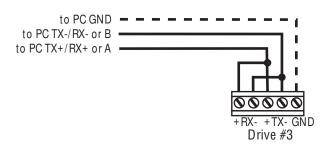

#### Before you connect the servo drive to your system

With the RS-232 cable connected between your PC and the Servo drive, on your PC, start the *SCL Setup Utility* software. Select the proper comm port (1,2,3 or 4) then apply power to the drive. Press the Caps Lock key. The drives only accept commands in uppercase. Type RV then press ENTER. If the drive has power and is properly wired, it will respond with "RV=x". Where x is the firmware version of your drive. If the drive responds, you're home free: the RS485 network is functioning.

Next, you must choose an address for this drive. Any of the "low ASCII" characters (many of which appear above the number keys on a PC keyboard) is acceptable:

To find out what address is in the drive now, type DA then press enter. The drive will respond with DA=x, where x is the address that was last stored. (For example, the response might be DA=@ or DA=!). To change the address, type DAy, where y is the new address character, then press ENTER.

To test the new address, type yRV, then press ENTER. For example, if you set the address to % and want to test that, type %RV. The drive should respond just as it does to RV, the global revision level request.

Once the drive has been assigned an addresses, you can proceed with your SQL or Q Programming mode application.

## **Connecting the AC Power Input**

The AC supply to the drive can range for 90 - 260 VAC RMS, 50 to 60 Hz, single or three phase.

The AC input voltage is the most significant attribute of the AC input to affect the power that is available from the drive. At lower AC inputs the DC bus voltage is reduced and therefore will limit performance of higher voltage AC servo motors. As a general rule AC inputs of 120VAC will permit continuous operation of AC inputs of 240VAC servo motors. It is wise to match as closely as possible the AC input and the servo motor's voltage rating.

We recommend installing a Tyco 10VR1 line filter if the AC line is noisy. For the most severe conditions and to ensure UL compliance the following super filters are recommended:

For 120VAC: Leviton 51010-WM For 220VAC: Leviton 51240-WM.

AMP has a number of servo motors designed to operate at both 120 and 240 VAC input (See recommended motor list)

When available three phase input is recommended for its lower ripple on the DC bus voltage. This saves wear and tear on the DC bus capacitors and spreads out the current on the AC input rectifiers.

WARNING: Exceeding the DC Bus voltage of 367VDC may cause the internal regeneration circuitry to activate. This may result in a drive fault or some cases can result in drive failure.

#### 24 Volt Controller Input (Keep Alive)

The BLUAC5 servo drives offer a 24 volt input that will supply "Keep Alive" power to the controller section of the drive. AC power can be removed without shutting down the servo controller. This function can be used to maintain motor position information. When AC power is restored to the drive the servo motor can be re-enable and the original position reestablished.

When 24 volt input is present and the AC input is removed the drive will display a "U" error code.

## **Connecting Single Phase AC input (90-260VAC)**

Connect Earth (Green) to "G" "Hot" (Black) to "L1" "Neutral" (White) to "L2/N"

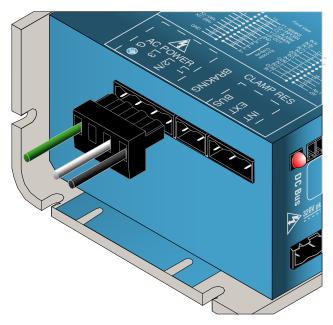

#### **Connecting 3-Phase AC input (90-260VAC)**

Connect Earth (Green) to "G" "Phase 1" (Black) to "L1" "Phase 2" (White) to "L2" "Phase 3" (Red) to "L3"

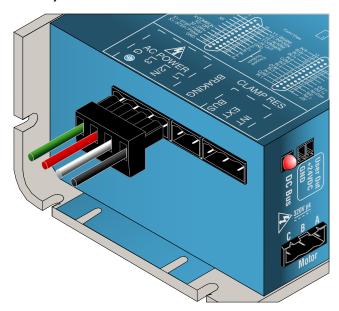

## **Connecting the Motor**

WARNING: Never connect or disconnect the motor while the power is on.

#### **Applied Motion Products motor:**

To connect an Applied Motion servo motor to your BLU Servo, you'll need a set of mating cables designated BLUENC and BLUMTR-FA.

You must use the "FA" (filtered) motor cable for proper operation of the drive. The green wire of the cable must be connected to the chassis ground screw of the BLUAC5.

Connect the small motor connector to one end of the motor cable. The other end of the BLUMTR-FA has lead wires that connect to the drive's screw terminal connector as follows:

A = red wire

B = white wire

C = black wire

Connect the green wire to the chassis ground screw.

Connect the large motor connector to one end of the BLUENC cable. The other end of the BLUENC plugs into the BLU servo.

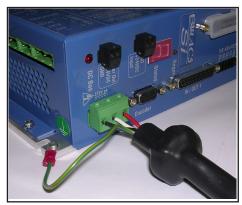

For J-Series motors, use 3004-301-3M and 3004-307-3M cables (one of each).

#### Non-Applied Motion motor:

Connect the motor leads to the screw terminal connector as follows:

A = motor phase A, R or U

B = motor phase B, S or V

C = motor phase C, T or W

Connect the ground wire to the chassis ground screw.

For proper drive operation, you must use a well shielded, properly grounded cable. Ferrite filtering is highly recommended and is essential if your application is intended to comply with EMC directives such as the CE Mark. Please contact Applied Motion Products for technical advice before connecting a non-Applied Motion motor.

## **Recommended Ferrite Core Instructions**

At the drive end of the leads, you must twist the power wires, and wrap those wires through ferrite cores. 4 foot cables require one ferrite with the twisted power wires running through the core 5 wraps. Longer cables require less turns through the cores, but more cores stacked together as one. In the case of a 10 foot cable, use two ferrite cores stacked as one, and three wraps. For a 20 foot cable - 3 ferrite cores stacked as one, with three turns through the cores. You may contact Applied Motion Products for technical advice if needed.

#### **Fuses - External and Internal**

External Recommended Fuses:

- recommend Time Lag 6.3A
- Littelfuse 21506.3P (cartridge type, RoHS)
- Littelfuse 21506.3XEP (axial lead type)

#### Internal Fuses:

Our internal fuses are 6.3 Amp, slo-blow, use same or smaller for installation ahead of the drive

If you choose to use a circuit breaker ahead of the drive instead of using slo-blow fuses, we recommend a surge rated 7.5 to 8.0 Amp circuit breaker.

#### **Line Filters**

We recommend Leviton 51000 series surge protection modules, which provide maximum protection under all conditions. The Leviton modules are required for CE compliance. Corcom 10VR1 filters may be considered for non-CE compliant applications.

Surge Protector with Line Filter: For 120VAC: Leviton 51010-WM For 220VAC: Leviton 51240-WM

## **Connecting the Encoder & Hall Sensors**

#### **Encoder Pinout**

The encoder connections use an HD-15 connector. For an Applied Motion A, N or M series motor, you'll want to use one of our BLUENC cables. For J-Series motors, use the 3004-301-3M cable. If you are using another supplier's motor, you'll have to make your own cable according to the pinout below. See the Mating Connectors section for mating connector information. When connecting the encoder and Hall sensors use high quality shielded cables. Connect cable shield to HD-15 connector housing.

The BLuAC5 servo drive is designed for differential inputs on both the encoder signals and hall sensors. It is highly recommended that encoders with differential line drivers be used to provide maximum noise immunity. Using the BLUENC cable with AMP servo motors provides the best opportunity for minimizing connection problems.

For best results, separate the motor and encoder cables by several inches.

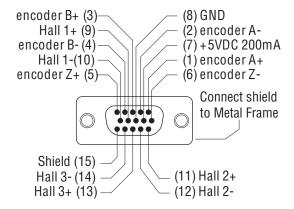

#### **Connecting a Single-Ended Encoder**

Single-ended encoders may be connected to the servo drive as shown below. In some cases this may cause loss of encoder data. Typically, a single ended encoder's source impedance is high and cannot drive a terminated transmission line. Because of this, single-ended signals may be more susceptible to noise.

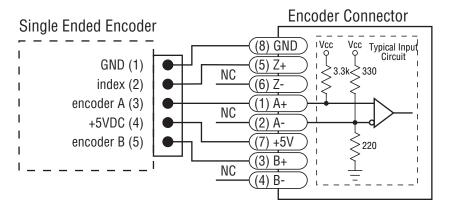

NOTE: Not recommended in electrically noisy environments

#### **Connecting Single-Ended Hall Sensors**

Single-ended Hall sensors may be connected to the servo drive as shown below. The output of the Hall sensors must be able to "sink" 10 mA of current in order to properly drive the hall sensor inputs. Typically open collector outputs are best suited to driving the hall sensor inputs.

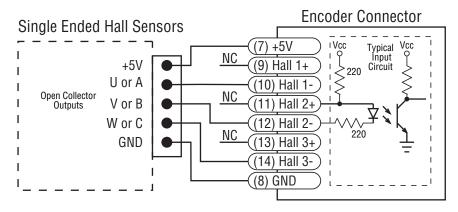

NOTE: Not recommended in electrically noisy environments

## **Connecting Input Signals**

Note: if you are using the BLUAC5-Si drive in torque, velocity, SCL or Q Programming modes, you should follow the connection instructions in the BLUAC5-S & -Q Hardware Manual. The I/O information in this manual only provides information about connections used by Si programming applications.

The BLu-Si servo drives have three types of digital inputs:

- 5V differential, high speed inputs for encoder following (inputs X1 and X2)
- 12-24V single ended inputs for other signals (inputs X3-X7 and IN1 IN6)
- 12-24V differential inputs (IN7 and IN8)

All 15 inputs are optically isolated.

#### IN/OUT 1

This DB-25 female connector includes seven digital inputs (X1 - X7). These inputs can be used in your Si program for triggering, branching, moving to sensors, homing, encoder following and end of travel limits.

#### IN/OUT 2

This DB-25 male connector includes eight digital inputs (IN1 - IN8). These inputs can be also used in your Si program for triggering, branching, jogging, moving to sensors and homing.

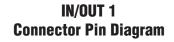

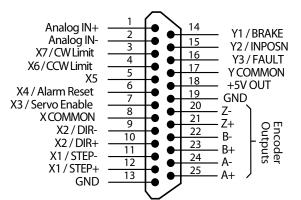

#### IN/OUT 2 Connector Pin Diagram

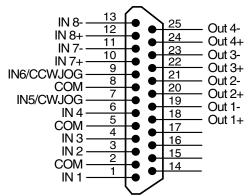

#### **High Speed Digital Inputs**

The BLUAC5 drives include two high speed inputs called X1 and X2. They accept 5 volt single-ended or differential signals, up to 2 MHz. You can connect a master encoder to the high speed inputs for following applications.

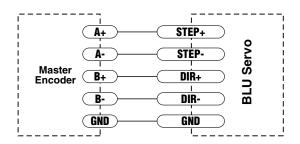

You can also use X1 and X2 for other purposes such as triggering, homing and branching. If your signals are 5 volt logic level, they can be connected directly to X1 and X2. For 12 to 24 volt signal levels such as those used by many PLCs, sensors and other motion control related devices, you must add dropping resistors to prevent damage to the BLUAC5.

- For 12 volt logic, add 820 ohm, 1/4 watt resistors
- For 24 volt logic, use 2200 ohm, 1/4 watt resistors

WARNING: The maximum voltage that can be applied directly to a high speed input terminal is 5 volts. Never apply high voltage AC to an input terminal.

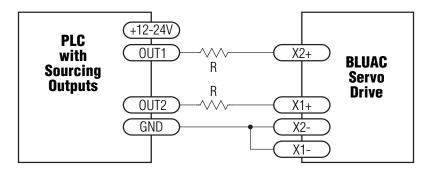

Connecting to PLC with Sourcing (PNP) Outputs (Most PLC's use 24 volt logic)

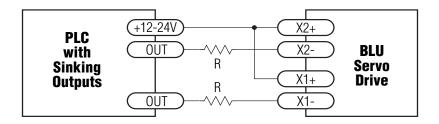

Connecting to PLC with Sinking (NPN) Outputs (Most PLC's use 24 volt logic)

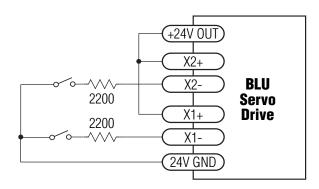

Using Mechanical Switches at 24 Volts, Powered by Built-in "User 24VDC" Supply

As we mentioned in the previous section, the high speed X1 and X2 inputs are designed for five volt logic. All other digital inputs are designed for operation between 12 and 24 volts DC. This includes five inputs on the IN/OUT 1 connector and the eight digital inputs on the IN/OUT 2 connector.

#### **12-24V Single Ended Inputs**

The IN/OUT 1 connector includes five single ended, optically isolated input circuits that can be used with sourcing or sinking signals, 12 to 24 volts. There are six more of these single ended inputs on the IN/OUT 2 connector. This allows connection to PLCs, sensors, relays and mechanical switches. Because the input circuits are isolated, they require a source of power. If you are connecting to a PLC, you should be able to get power from the PLC power supply. If you are using relays or mechanical switches, you will need a 12-24 V power supply. This also applies if you are connecting the inputs to the programmable outputs of another Si product from Applied Motion.

#### What is COM?

"Common" is an electronics term for an electrical connection to a common voltage. Sometimes "common" means the same thing as "ground", but not always. In the case of the BLU Servo, if you are using sourcing (PNP) input signals, then you will want to connect COM to ground (power supply -). If you are using sinking (NPN) signals, then COM must connect to power supply +

Note: If current is flowing into or out of an input, the logic state of that input is low or closed. If no current is flowing, or the input is not connected, the logic state is high or open.

#### **User Out 24V supply**

The BLUAC5 has a 24 Volt 100 mA isolated output that can be used for powering Digital Inputs or outputs. This convenient power supply can be used in place of an external supply.

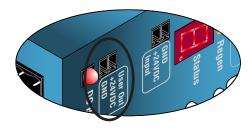

The diagrams on the following pages show how to connect the inputs to various commonly used devices.

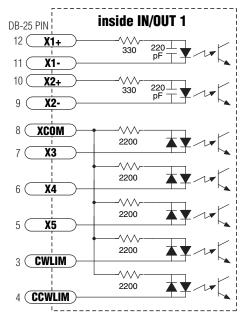

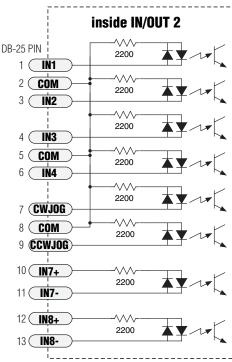

#### **Digital Input Connection Examples**

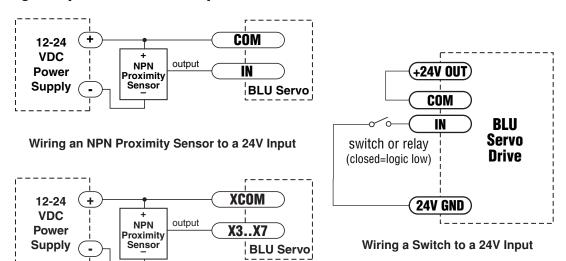

Wiring a PNP Proximity Sensor to a 24V Input

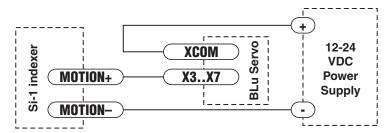

Wiring an Si-1 Output to a 24V Input

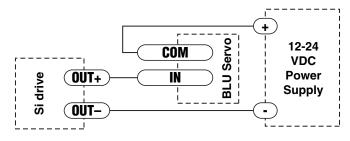

Wiring an Si Drive Output to a 24V Input

## **Programmable Outputs**

The BLUAC5-Si drives feature seven digital outputs. Y1, Y2 and Y3 (located on the IN/OUT 1 connector) can be dedicated to specific, automatic drive signals, or they can be used as a general purpose, programmable outputs.

**Y1/Brake**: can control an electric brake relay, automatically releasing and engaging as the drive requires. A small external power relay is required when a brake is used. See App, Note 17 for details. http://www.applied-motion.com/ampinfo/Application%20notes/APPN0017A.pdf.

**Y2**/ In Position: can be used to indicate that the drive has achieved a desired goal, such as a target position.

**Y3/Fault**: can be configured to open or close when a drive fault occurs. The 7 segment status LED also provides a visual indication of error codes.

**OUT1 - OUT4** on the IN/OUT 2 connector are always general purpose, programmable outputs, controlled by Set Output instructions.

The outputs can be used to drive LEDs, relays and the inputs of other electronic devices like PLCs and counters.

Outputs Y1, Y2 and Y3 are single ended and can only "sink" current. The COM terminal must be tied to power supply (-).

OUT1 - OUT4 have the "+" (collector) and "-" (emitter) terminals of each transistor separately available at the connector. This allows you to configure each output for current sourcing or sinking.

Diagrams of each type of connection follow.

Do not connect the outputs to more than 30VDC. The current through each output terminal must not exceed 100 mA.

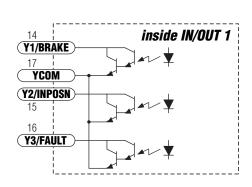

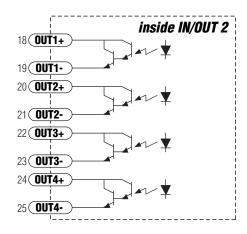

### **Digital Output Connection Examples**

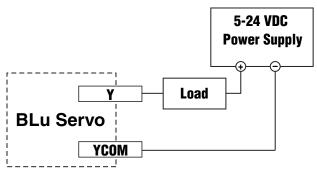

Wiring Outputs Y1, Y2 or Y3 to a Load

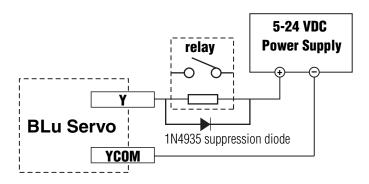

Wiring Outputs Y1, Y2 or Y3 to a Relay

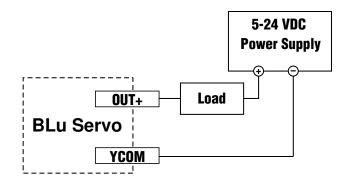

Wiring OUT1 -4 to a Sinking

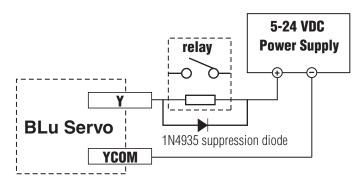

Wiring OUT1 - 4 to a Relay

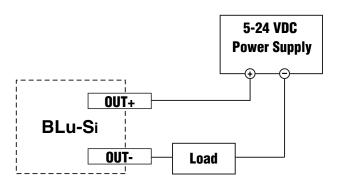

Wiring OUT1 - 4 to a Sourcing Load

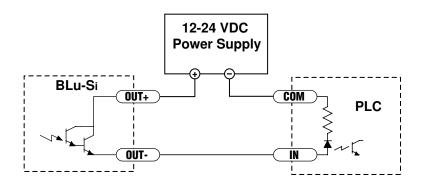

Wiring OUT1 - 4 to a PLC with PNP Inputs

## **Recommended Motors**

| Alpha A Serie | S       |       |       |         |      |
|---------------|---------|-------|-------|---------|------|
| Part          | Current | Power |       | Size    |      |
| Number        | amps    | Watts | Volts | mm      |      |
| A0400-101-4   | 5.2A    | 400   | 100   | 60      |      |
| A0400-102-4   | 3.2A    | 400   | 200   | 60      |      |
| A0600-102-5   | 4.2A    | 600   | 200   | 80      |      |
| A0800-102-5   | 4.6A    | 800   | 200   | 80      |      |
| A0950-103-5   | 4.5A    | 950   | 200   | 80      |      |
| M Series      |         |       |       |         |      |
| Part          | Current | Power |       | Size    |      |
| Number        | amps    | Watts | Volts | mm      |      |
| M0400-101-4   | 5.6A    | 400   | 200   | 60      |      |
| M0400-102-5   | 2.7A    | 400   | 200   | 80      |      |
| M0600-102-5   | 4.5A    | 600   | 200   | 80      |      |
| M0750-102-5   | 4.9A    | 750   | 200   | 80      |      |
| N Series      |         |       |       |         |      |
| Part          | Current | Power |       | Size    |      |
| Number        | amps    | Watts | Volts | NEMA    |      |
| N0400-101-B   | 5.6A    | 400   | 100   | 23      |      |
| N0400-102-C   | 2.7A    | 400   | 200   | 34      |      |
| N0600-102-C   | 4.5A    | 600   | 200   | 34      |      |
| N0750-102-C   | 4.9A    | 750   | 200   | 34      |      |
| J Series      |         |       |       |         |      |
| Part          | Current | Power |       |         | Size |
| Number        | amps    | Watts | Volts |         | mm   |
| J0100-301-3   | 1.65A   | 100   | 120/  | 220 VAC | 40   |
| J0200-301-4   | 2.8A    | 200   | 120   | VAC     | 60   |
| J0200-302-4   | 1.4A    | 200   | 220   | VAC     | 60   |
| J0400-301-4   | 5.5A    | 400   | 120   |         | 60   |
| J0400-302-4   | 2.7A    | 400   | _     | VAC     | 60   |
| J0750-302-5   | 4.5A    | 750   | 220   | VAC     | 80   |

Note: to connect AMP motors to a BLU servo drive, an extension cable is required. They are available in lengths of 4, 10 and 20 feet. Please contact your distributor or call the factory to order.

#### **Other Supplier's Motors**

If you want to use a motor other than those recommended here, it must be a three phase motor with 120° commutation timing. The motor must also have an incremental encoder (index signal is not required) with no fewer than 50 lines and no greater than 32,000 lines. The halls and encoder must operate from +5VDC, 200 mA max (supplied by the BLU drive). The hall signals may be single-ended or differential. We strongly recommend that the encoder have differential line driver outputs, but single-ended may be acceptable if you use a shielded cable.

The BLU servo drives feature sine commutation, which makes motors run more smoothly than trapezoidal drives. If you choose a low cost motor with internal hall effect devices instead of a quality motor with precision commutation tracks on the encoder disk, your performance may suffer.

If using other motors than AMP's you will need a ferrite bead on each motor lead, with the wire wrapped several turns - please refer to the section on wiring ferrites, page 17, or call an Applied Motion Products service representitive.

## **Setting Drive Current Limits**

The BLUAC5 allows the user to set both the motor Continuous and Peak current limits. Current settings are an RMS value. Using *Si Programmer™* the current settings can be uploaded and downloaded.

Setting the current limits requires the user to know the limitations of the motor. In most cases referring to the motor manufacturers specification will give the proper information. For AMP motors, motor settings are available in parameter files that are located on the PC where *Si Programmer*<sup>TM</sup> was installed.

#### What is "Peak Current Limit"?

The BLUAC5 uses this current value to establish the maximum possible RMS current that will be driven to the motor. The peak current time is set to one second. That is, if the drive attempts to run at peak current for more then one second it will fold back the current to the continuous current setting.

The peak current time is actually calculated on a curve using an I<sup>2</sup>/T method. For current values that are less than the peak but greater than the continuous, the current foldback time is calculated from the peak and continuous settings. As shown in the diagram below, current values below the peak value can be used for longer periods of time.

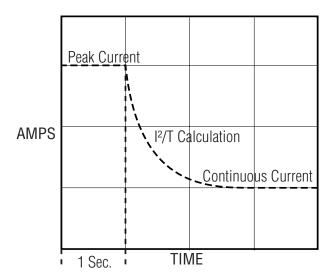

## **Using DC Brushed Motors**

DC Brushed motors can be used with the servo drive simply by connecting the motor and encoder to the drive as show below and configuring the drive using the  $Si\ Programmer^{TM}$  configuration tool.

Before connecting the Brushed motor to the servo drive you need to determine the motor's polarity. That is, we need to know which wire is positive and which is negative. When applying DC power to the motor it needs to spin clockwise. After determining this, the wire connected to the positive of the DC power should be labeled at such.

Connecting the wires as shown. Positive to "A" phase and negative to "B" phase.

Connect the motor's encoder as explained earlier in this manual.

Using *Si Programmer™*, select "Brush Motor" in the "Motor - Encoder" tab. Remember to set the counts per turn in the "Encoder" setting. If the encoder is "Single Ended" be sure and check the box.

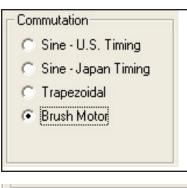

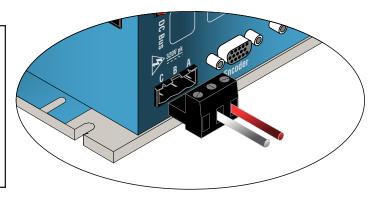

# Encoder 8000 counts/turn (2000 lines) Single Ended (not recommended)

## Servo Drive Regeneration

The BLuAC5 servo drive comes with a regeneration clamp circuit and power dump resistor built in. The circuit is designed to handle any power level that the drive is able to put out but the internal power dump resistor is not.

The internal power resistor is rated at a continuous 50 watts. This may not be adequate in cases where the load has a high inertia content and very little frictional content. For these cases an external power resistor may be connected to the drive. The minimum size should be 40 ohms, 50 Watts. A typical value is 50 ohms, 100 Watts. When using an external power resistor the regeneration parameters must be changed using *Si Programmer*<sup>TM</sup>.

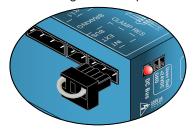

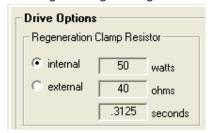

We offer an external regeneration resistor assembly specifically designed for the BLUAC5. The part number is RA-100, See page 36 for details.

Now comes the first question. How do I know if an external power resistor is needed? There are two methods:

- 1. Calculation Based on your load and operating conditions you can calculate the power in watts that will be regenerated. (I know everybody will choose this method)
- 2. Trial & Error After operating the system the drive faults and displays a "Regen" error (small "r"). Keep sizing up the resistor until it can withstand the regeneration.

And the second question is - How do I hook it up? See the diagram below.

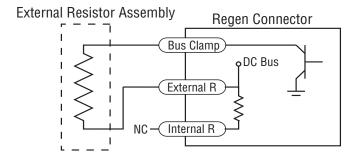

## **Wiring Integral Holding Brakes**

The integral holding brakes of AMP servo motors require between 200 and 400 mA at 24 VDC to operate properly. To wire and operate a holding brake from the Y1/Brake output of an Applied Motion servo drive requires the following items:

- A 24 VDC power supply with minimum output of 450 mA
- A 24 VDC relay\*
- A clamp diode such as 1N4935\*
- An AMP servo motor with integral holding brake, designated by a "5" in the 7th position of the motor part number. Example: M0400-151-4-000
- A "BK" type motor power cable or separate brake cable. Example: BLUMTR-BK-FA-10
- \* Relays with an integral clamp diode, like IDEC part number RU2S-D-D24, greatly simplify the wiring effort by including the relay and a clamp diode in one unit.

Following the diagram below, connect the power supply, relay, and diode to the brake leads of the servo motor, as well as the Y1/Brake output connections of the servo drive.

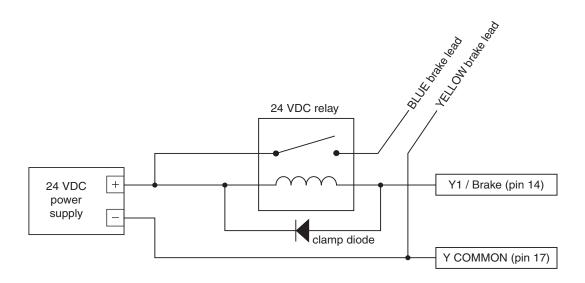

The holding brakes of AMP servo motors are fail-safe brakes, which means they are engaged when no power is applied to the brake. When setting up a servo drive in Quick Tuner, be sure to set the Brake output options in the "Inputs-Outputs" tab as shown in the diagram below. Make sure to select the check box for "Automatically release brake when moving by" and selecting the radio button "closing the Brake output".

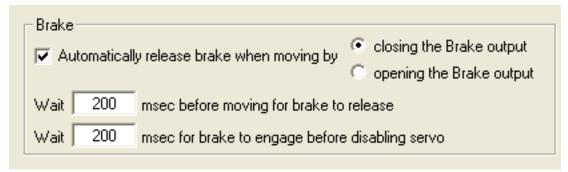

The engaging and disengaging of the brake is done automatically by the servo drive. When the drive is enabled and not faulted the brake will be disengaged. When the drive is disabled and/or faulted the brake will be engaged.

There are two time delays associated with the Brake output function which are also set in Quick Tuner (see diagram above). The first time delay controls how long the drive will delay a move command if the move command immediately follows the disengagement of the brake. The second time delay controls how long the drive will delay disabling the motor after engaging the brake when a motor disable command is issued.

#### Reference Information

Below is a summary of specifications for the integral holding brakes available with M Series servo motors.

| Motor Power (W)                     | 30                | 50                | 100              | 100               | 200               | 400               | 200               | 400               | 600               | 750              |
|-------------------------------------|-------------------|-------------------|------------------|-------------------|-------------------|-------------------|-------------------|-------------------|-------------------|------------------|
| Motor Frame Size                    | NEM A 17<br>40 mm | NEM A 17<br>40 mm | NEMA 17<br>40 mm | NEM A 23<br>60 mm | NEM A 23<br>60m m | NEM A 23<br>60 mm | NEM A 34<br>80 mm | NEM A 34<br>80 mm | NEM A 34<br>80 mm | NEMA 34<br>80 mm |
| Rated Voltage                       | 24 VDC            |                   |                  |                   |                   |                   |                   |                   |                   |                  |
| Static Friction (in-lb)             | 2.83              |                   |                  | 11.24             |                   |                   |                   | 22.5              |                   |                  |
| Input Power (W)                     | 5                 |                   | 9                | 9                 |                   | 9.5               |                   | 9.5               |                   |                  |
| Input Current (A)                   | 0.2               |                   | 0.375            | 0.375             |                   | 0.39              |                   | 0.39              |                   |                  |
| Armature Release<br>Time (msec Max) |                   | 20                |                  | 20                | 20                |                   | 50                |                   | 50                |                  |
| Armature Pull-In<br>Time (msec Max) |                   | 40                |                  | 40                | 5                 | 50                | 8                 | 0                 | 8                 | 0                |

## **Mounting the Drive**

The drive can be mounted on the narrow side or the wide side. Either way, you'll need two #6 screws to secure the drive using the 0.2" mounting slots. The hole pattern and drive outline are shown below.

- Never use your drive in a space where there is no air flow or where other devices cause the surrounding air to be more than 40 °C.
- Never put the drive where it can get wet or where metal particles can get on it.
- Always provide air flow around the drive.
- Minimum spacing between drives mounted vertically is .75".

## **Mechanical Outline**

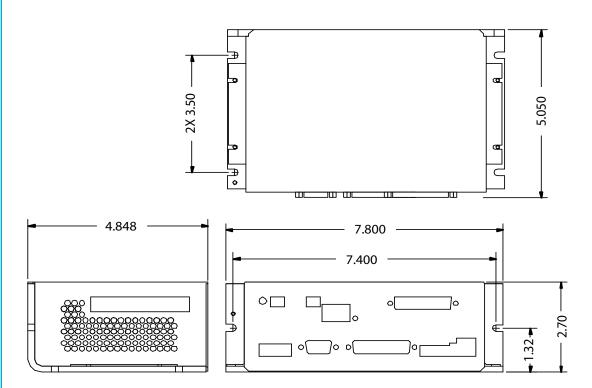

## **Technical Specifications**

**Amplifier** Sine commutation IGBT. 16 kHz PWM.

90 - 260 VAC input

5A continuous, 15A peak

**Digital Inputs** Step & Direction: differential, optically isolated, 5V logic. 330

ohms internal resistance.

0.5 µsec minimum pulse width. 2 µsec minimum set up time for direction

signal.

All other digital inputs: optically isolated, 12 - 24V logic. 2200 ohms.

Maximum current: 10 mA

Outputs Photodarlington, 100 mA, 30 VDC max. Voltage drop: 1.2V max at 100

mA.

**24V Output** 24VDC @ 100ma

**Encoder Output** 26C31 line driver

**Physical** 2.70 x 4.848 x 7.80 inches overall. 2 lb 3.1 oz

Ambient temperature range: 0 to 40° C.

## **Mating Connectors and Accessories**

#### **Mating Connectors**

Motor/Regen: Mating connector included. Phoenix P/N 1767012.

AC Input: Mating connector included. Phoenix P/N 1767025.

Brake: Mating connector included. Phoenix P/N 1766990.

RS-485: Mating connector included. PCD P/N ELVP05100.

I/O-1: DB-25 male. Mating connector included. NorComp P/N 171-025-103L001.

Shell Kit Emerson P/N 40-9725HS.

I/O-2: DB-25 female. Mating connector included. NorComp P/N 171-025-203L001.

Shell Kit Emerson P/N 40-9725HS.

Motor feedback: HD-15 male. Norcomp P/N 180-015-102-001.

Shell Kit AMP P/N 748678-1.

#### **Accessories**

Motor Cables for Applied Motion "A", "N" and "M" series servo motors:

BLUMTR-FA-04, four foot shielded and filtered cable BLUMTR-FA-10, ten foot shielded and filtered cable

BLUMTR-FA-20, twenty foot shielded and filtered cable

Motor Cables for Applied Motion "J" series servo motors:

3004-307-3M, nine foot shielded and filtered cable

Encoder Cables for Applied Motion "A", "N" and "M" series servo motors:

BLUENC-CA-04, four foot shielded cable

BLUENC-CA-10, ten foot shielded cable

BLUENC-CA-20, twenty foot shielded cable

Encoder Cables for Applied Motion "J" series servo motors:

3004-301-3M, nine foot shielded cable

Breakout Box for IN/OUT Connectors:

BOB-1, for IN/OUT 1, includes cable

BOB-2, for IN/OUT 2, includes cable (sometimes known as "BABS" because it's a female version of the BOB-1)

Screw Terminal Connectors that mate directly to the IN/OUT connectors on the front panel of the drive:

Phoenix Contact P/N 2761619 (for IN/OUT 2) and 2761622 (for IN/OUT 1)

This connector is not available from Applied Motion. You must purchase it from a 
Phoenix distributor.

Mating Cable for IN/OUT connectors with "flying leads"

Black Box P/N: BC00702

This cable is not available from Applied Motion. You must purchase it from Black Box. Useful for custom wired applications. This shielded cable has a DB-25 connector on each end. If you cut it in half it will provide 3 foot "DB-25 to flying lead cables" for both IN/OUT1 and IN/OUT 2. It'll be easier to wire if you get the cable color chart from Black Box's web site.

Surge Protector with Line Filter:

For 120VAC: Leviton 51010-WM For 220VAC: Leviton 51240-WM

External Regen. Resistor Assembly

Specifically designed for the BLuAC5: RA-100 available from Applied Motion Products.

## **Applied Motion Products, Inc.**